#### ENGLISH MANUAL

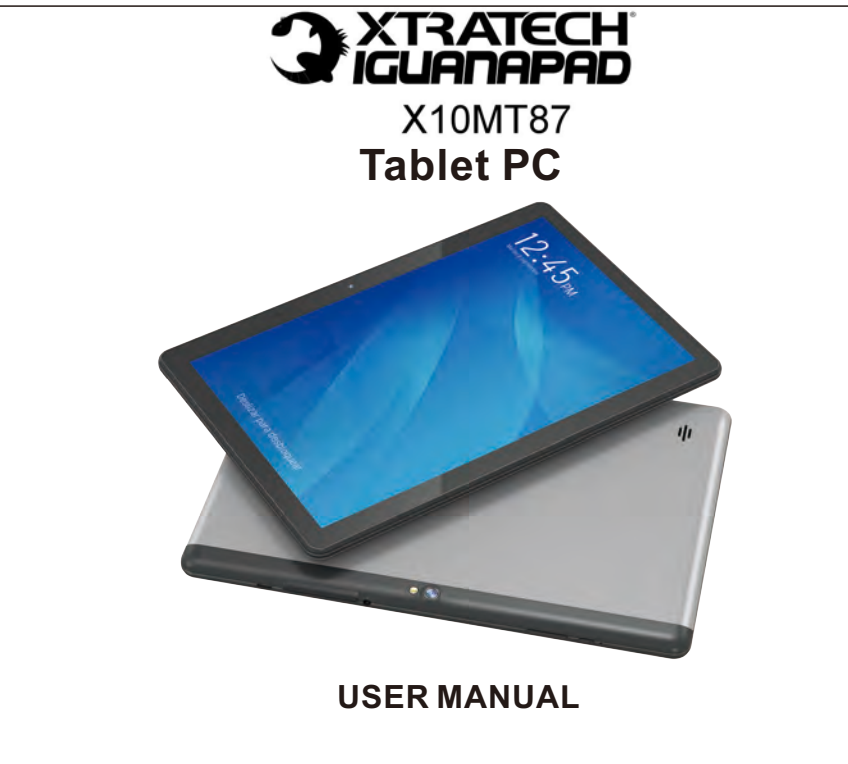

## **Introduction**

#### **Announcements**

Preventive maintainance

Please always keep the MID dry. To avoid the device short trouble, corrosion fault and electric short, please prevent the device, battery and charger from water and moisture, and don't operate the device or charger by wet hand.

To avoid failure of device, battery and charger, please prevent the device, battery, charger from violent shock or shake.

To avoid failure of device, battery and charger, please prevent the device, battery, charger of all over heating or too cold circumstance

Never shock, throw, prod the MID, or drop, extrude, bend the MID.

Never disassemble the device and accessories arbitrarily, otherwise the device and accessories are not in our company warranty scope.

#### **Safety Instruction**

Before the operation of the MID, please read this chapter and teach your kids about these information. For further details, please refer to the safety instructions and announcement.

Never use the MID when driving car, in order to ensure safe driving.

In the medical area, please abide by related rules and regulations. Please shut down the MID when it is near to the medical area.

To avoid the wireless signal to interrupt the plane- controlled signal, please shut down the MID or using airplane mode when you are boarding a flight,

To avoid electronic equipment failure, please shut down the MID in the vicinage of high-accuracy electronic equipments.

Please don't disassemble the MID and accessories. Only authorized agent has access to service the MID.

Please keep the MID far away from magnetic equipments, the radiation of MID may erase the data stored in the magnetic equipments.

Never use the MID in the vicinage of high temperature, inflammable gas ( gas station).

Protect the MID and accessories from kids reach scope, and avoid the kids to use the MID without parents' supervision.

Please comply with related rules and regulations, and respect others' privacy and legal rights while using the MID.

Please strictly adhere to related instructions in the manual when using USB cable to ensure the safety of the MID or PC.

Never use the MID in bathroom or other humid environment, and please protect the MID from liquid wash or wet.

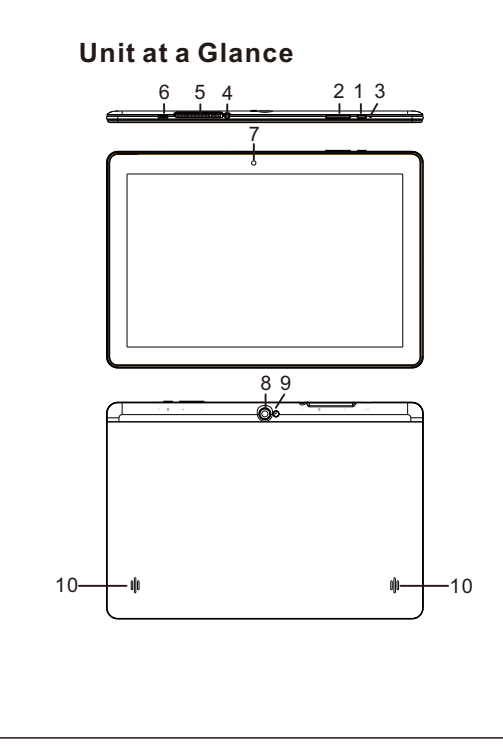

- 1. POWER
- 2. VOL+ / VOL-
- 3. RESET
- 4. HEADPHONE
- 5. SIM / Micro SD Card slot
- 6. USB
- 7.FRONT CAMERA
- 8. REAR CAMERA
- 9. FLASHING LIGHT
- 10. SPEAKER

#### **Charge the battery**

Before using the device for the first time, you must charge the battery.

1. You can charge the device with a travel adapter or by connecting the device to a PC with a USB cable.

2. Battery full icon is shown when finished if your device is off.

**Warning**:Use only original batteries and chargers. Unapproved chargers or cables can cause batteries to explode or damage your device.

#### **Install the SIM card**

You need to insert a SIM card to use the Phone function when the tablet turning off. To install the SIM card, follow the instructions below.

1.Make sure that the card's gold contacts face into the device.

2.Push the SIM card into the slot until it clicks when it turning off.

Install the memory card

To store additional multimedia files, you need insert a memory card when it turning off.

1.Insert a memory card with the gold contacts facing downwards.

2.Push the memory card into the slot until it clicks, when it turning off.

Notice: Our company uses approved industry standards for memory cards, but some brands may not be fully compatible with your device.

#### **Getting started**

Turn your device on and off To turn on your device, press and hold the power key. To turn off your device, press and hold the power key, and then tap OK.

#### **Switch to flight mode**

To use only your device's non-network services, switch to flight mode. Please follow the instructions below to turn on flight mode: Tap Settings--WIRELESS & NETWORKS--More--Airplane mode --Turn on/off

#### **Home screen**

The home screen has multiple panels. Scroll left or right to the panels on the home screen, you can view indicator icons, widgets, shortcuts to applications, and other items.

The task bar is shown at the bottom of the screen. It displays commonly used option buttons, battery level indicator, current time and other indicator icons.

- 1. Return to previous screen.
- 2. Return to home screen.
- 3. View the applications you have accessed recently.
- 4. Display notification icons. Tap the notifications area to open the notification panel.

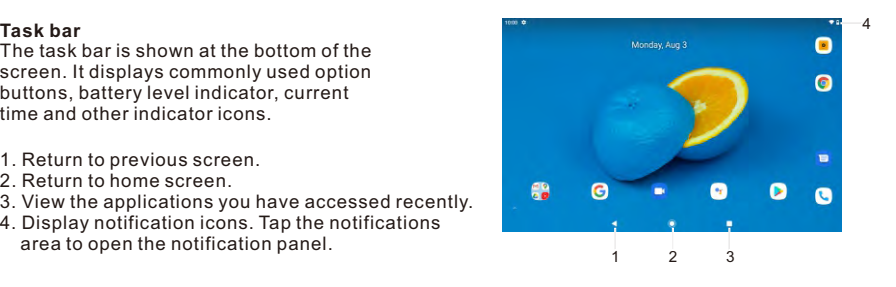

### **Indicator icons**

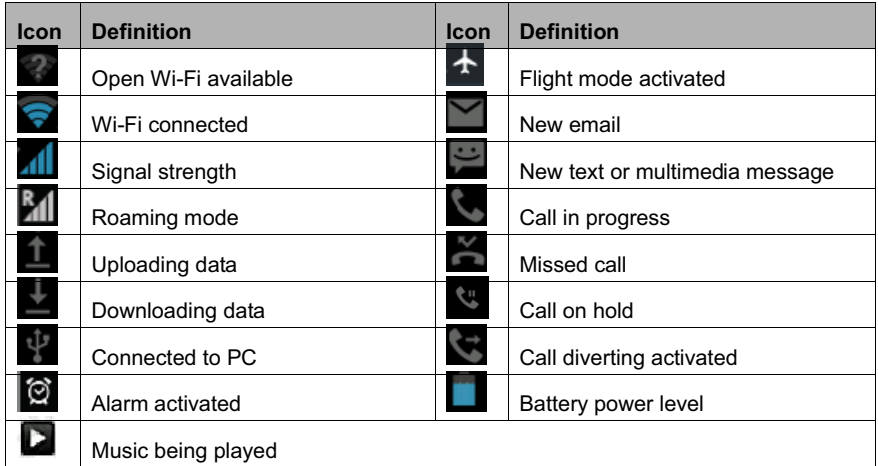

# **Communication**

#### **Phone**

To use calling functions, tap **Phone** from application list.

Press  $\bullet$  to show the dial numbers, and  $\bullet$  to make the call.

#### **Ringtone & Vibrate**

You can set different ringtones for incoming calls. Select SettingsSound & notification General Phone ringtone to open a list of ringtones, select the desired ringtone, and then select OK to confirm.

Turn on Vibrate to create a checkmark and the tablet vibrates to notify you of incoming calls

# **Connectivity**

#### **USB Connection**

You can connect your device to a PC by a micro USB cable and use it as a removable disk, which allows you access the file directory.

#### **Wi-Fi**

With Wi-Fi, you can connect to the internet or other network devices anywhere an access point or wireless hotspot is available.

Activate the Wi-Fi feature

1. Select Settings Wi-Fi,

2.Turn on the Wi-Fi button, and select a network.

# **Web**

#### **Browser**

Tap Browser from application list to access to the web.

#### **Browser webpages**

1.Select Browser to launch a specified homepage.

2.To access a specific webpage, select the URL input field, enter the web address of the webpage, and select Go.

3.To zoom in, place two fingers on the screen and spread them apart. To zoom out, move your fingers closer together. You can also double-tap the screen.

#### **Play Store**

Play Store allows you to easily download an abundance of applications directly to your device. Before using the Play Store, you must have a Google Account.

1.From the application list, tap Play Store.

2.Sign in to your Google Account.

3.Search for and download applications as desired.

4.Follow the on-screen instructions.

#### **Note**

All applications offered by Play Store are developed by third party. To get the information about the developers, you can read the descriptions of each application.

Our company is not liable for performance issues caused by third-party applications.

#### **Care & Maintenance**

Use only manufacturer-approved accessories. Use general accessories may shorten the life of your device or cause device to malfunction.

Keep your device dry. Humidity and all types of liquids may damage device parts or electronic circuits.

Do not use or store the device in dusty, dirty areas.

Do not store the device in hot or cold areas.

Do not store your device near magnetic fields.

Do not store your device with such metal objects as coins, keys and necklace.

Do not drop your device or cause impacts to your device.

# **Specifications**

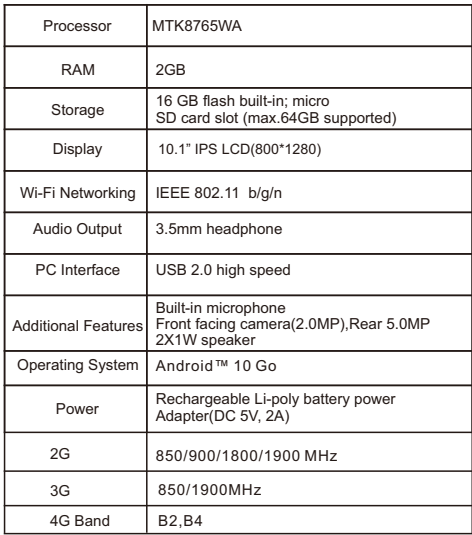

Bluetooth function The product supports Bluetooth function FCC/ISEDC Statement

This device complies with part 15 of the FCC Rules. Operation is subject to the following two conditions:

(1) This device may not cause harmful interference, and (2) this device must accept any interference received, including interference that may cause undesired operation.

Any changes or modifications not expressly approved by the party responsible for compliance could void the user's authority to operate the equipment.

This equipment has been tested and found to comply with the limits for a Class B digital device, pursuant to part 15 of the FCC Rules. These limits are designed to provide reasonable protection against harmful interference in a residential installation. This equipment generates, uses and can radiate radio frequency energy and, if not installed and used in accordance with the instructions, may cause harmful interference to radio communications. However, there is no guarantee that interference will not occur in a particular installation. If this equipment does cause harmful interference to radio or television reception, which can be determined by turning the equipment off and on, the user is encouraged to try to correct the interference by one or more of the following measures:

—Reorient or relocate the receiving antenna.

—Increase the separation between the equipment and receiver.

—Connect the equipment into an outlet on a circuit different from that to which the receiver is connected.

—Consult the dealer or an experienced radio/TV technician for help.

This device complies with Innovation, Science and Economic Development Canada licence-exempt RSS standard (s). Operation is subject to the following two conditions: (1) this device may not cause interference, and (2) this device must accept any interference,including interference that may cause undesired operation of the device.

Le onjunc areil est conforme aux CNR d' l'innovation, la science et le développement économique Canada licables aux areils radio exempts de licence. L'exploitation est autorisée aux deux conditions suivantes:

(1) l'areil ne doit pas produire de brouillage, et

(2) l'utilisateur de l'appareil doit accepter tout brouillage radioélectrique subi, onj si le brouillage est susceptible d'en compromettre le fonctionnement.

Any changes or modifications not expressly approved by the party responsible for compliance could void the user's authority to operate the equipment.

Tous les changements ou modifications non expressément approuvée par le responsible de la conformité pourrait vider l'utilisateur est habilité à exploiter l'équipemen.

SAR tests are conducted using standard operating positions accepted by the FCC with the

tablet transmitting at its highest certified power level in all tested frequency bands, although

the SAR is determined at the highest certified power level, the actual SAR level of the tablet

while operating can be well below the maximum value, in general, the closer you are to a wireless base station antenna.the lower the power output.

Before a new model tablet is a available for sale to the public, it must be tested and certified to

the FCC that it does not exceed the exposure limit established by the FCC, Tests for each

tablet are performed in positions and locations as required by the FCC.